# ПРАКТИКУМ 15. ЗАДАНИЯ ПО СБОРКЕ DE NOVO

Выполнила Неверова-Симчит Елена

[Подготовка к выполнению практикума](#page-1-0)

- 1. [Подготовка чтений программой](#page-2-0) trimmomatic
- 2. Подготовка k-[меров длины](#page-3-0) k=31
- 3. [Сборка на основе](#page-3-1) k-меров
- 4. [Анализ программой](#page-4-0) megablast

[Самый длинный контиг](#page-4-1)

[Второй по длине контиг \(](#page-5-0)ID 5)

[Третий по длине контиг \(](#page-6-0)ID 4)

6. [Запуск](#page-7-0) SPAdes

### Подготовка к выполнению практикума

<span id="page-1-0"></span>ID моих чтений проекта по секвенированию бактерии *Buchnera aphidicola* str. Tuc7 согласно [таблице](https://kodomo.fbb.msu.ru/wiki/2022/3/projects) – SRR4240360. Это короткие (в моем случае длины 36) одноконцевые чтения, полученные в проекте. [Ссылка,](https://www.ebi.ac.uk/ena/browser/view/SRR4240360) по которой доступны эти чтения.

Создаем рабочую поддиректорию pr15 (/mnt/scratch/NGS/aliserana/pr15), переходим в нее и далее работаем там.

Скачиваем архивированный файл с чтениями:

#### wget ftp://ftp.sra.ebi.ac.uk/vol1/fastq/SRR424/000/SRR4240360/SRR4240360.fastq.gz

Получился файл SRR4240360.fastq.gz, размер файла – 194 MB. Еще мне захотелось посмотреть на качество данных чтений:

#### fastqc SRR4240360.fastq.gz

Получены файл[ы SRR4240360\\_fastqc.html,](https://kodomo.fbb.msu.ru/%7Ealiserana/term3/block3/pr15/SRR4240360_fastqc.html) SRR4240360\_fastqc.zip. Html-файл также скопирован в public html. Получается, что длина всех моих чтений – 36, всего их в файле содержится 8254632 штук. Качество чтений в целом хорошее, спорные моменты возникают только во второй трети (начиная с 25 нуклеотида – желтая зона для «усов»), вероятнее всего, при чистке для многих чтений удалятся нуклеотиды с 30 позиции (красная зона для «усов») – рисунок 1. Также, мне показалось интересным, что здесь GC состав снижен (30%), распределение каждого из нуклеотидов по позициям в чтениях допустимое – рисунок 1.

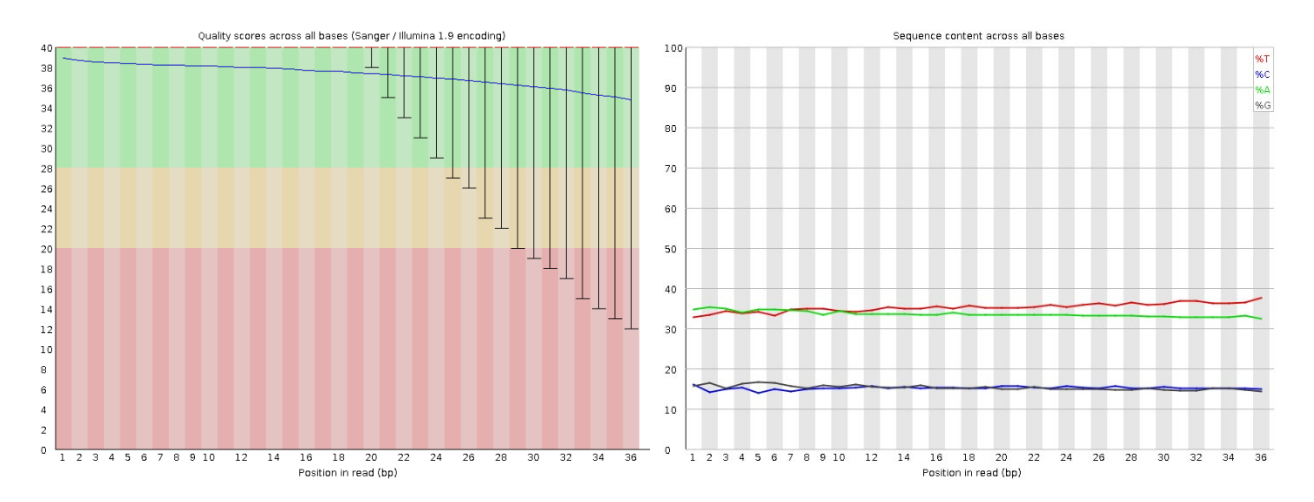

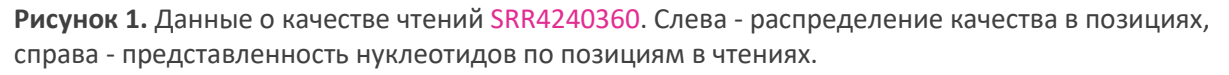

В дальнейшем нам понадобится информация об адаптерах для Illumina, изначально она хранится в /mnt/scratch/NGS/adapters/ в 6 разных файлах. Объединим только те, которые относятся к одноконцевым чтениям в один – adapters.fasta (cat /mnt/scratch/NGS/adapters/\*SE.fa > adapters.fasta).

# Подготовка чтений программой trimmomatic

<span id="page-2-0"></span>Как показано выше, качество некоторых чтений в конечных позициях неудовлетворительно, поэтому применим trimmomatic 0.22 для одноконцевых чтений. Возможно, это остатки адаптеров, поэтому удалим их:

TrimmomaticSE SRR4240360.fastq.gz SRR4240360\_trimmed0.fastq.gz ILLUMINACLIP:adapters.fasta:2:7:7

Получаем файл SRR4240360\_trimmed0.fastq.gz. Проведем анализ качества полученных чтений:

fastqc SRR4240360\_trimmed0.fastq.gz

Получены файлы [SRR4240360\\_trimmed0\\_](https://kodomo.fbb.msu.ru/%7Ealiserana/term3/block3/pr15/SRR4240360_trimmed0_fastqc.html)fastqc.html, SRR4240360\_trimmed0\_fastqc.zip. Html-файл также скопирован в public\_html. Осталось 8213351 чтений, таким образом с остатками адаптеров были 0,5% (41281) чтений.

Затем удалим все нуклеотиды с качеством ниже 20 с конца и оставим только те чтения, длина которых не меньше 32 нуклеотидов:

TrimmomaticSE SRR4240360\_trimmed0.fastq.gz SRR4240360\_trimmed1.fastq.gz TRAILING:20 MINLEN:32

Получаем файл SRR4240360\_trimmed1.fastq.gz. Размер файла в итоге уменьшился немного – до 184 MB (на 10 MB). Далее работаем именно с этим файлом.

Снова проведем анализ качества полученных чтений:

fastqc SRR4240360\_trimmed1.fastq.gz

Получены файлы [SRR4240360\\_trimmed1\\_](https://kodomo.fbb.msu.ru/%7Ealiserana/term3/block3/pr15/SRR4240360_trimmed1_fastqc.html)fastqc.html, SRR4240360\_trimmed1\_fastqc.zip. Html-файл также скопирован в public\_html. Осталось 7921744 чтений – 95,97% от исходного числа. Качество чтений улучшилось, особенно в последних позициях – рисунок 2.

Соберем все результаты в единый файл при помощи multiqc, version 1.15:

#### multiqc ../

Найдены были все 3 отчетных файла и получены на выходе папка multiqc data и файл multigc[\\_report.html](https://kodomo.fbb.msu.ru/%7Ealiserana/term3/block3/pr15/multiqc_report.html) (по аналогии скопирован в public\_html). Получаем, что качество чтений улучшилось, но незначительно. Удаление адаптеров не особо повлияло на среднее качество по позициям, по сравнению с удалением «плохих концов» – рисунок 2.

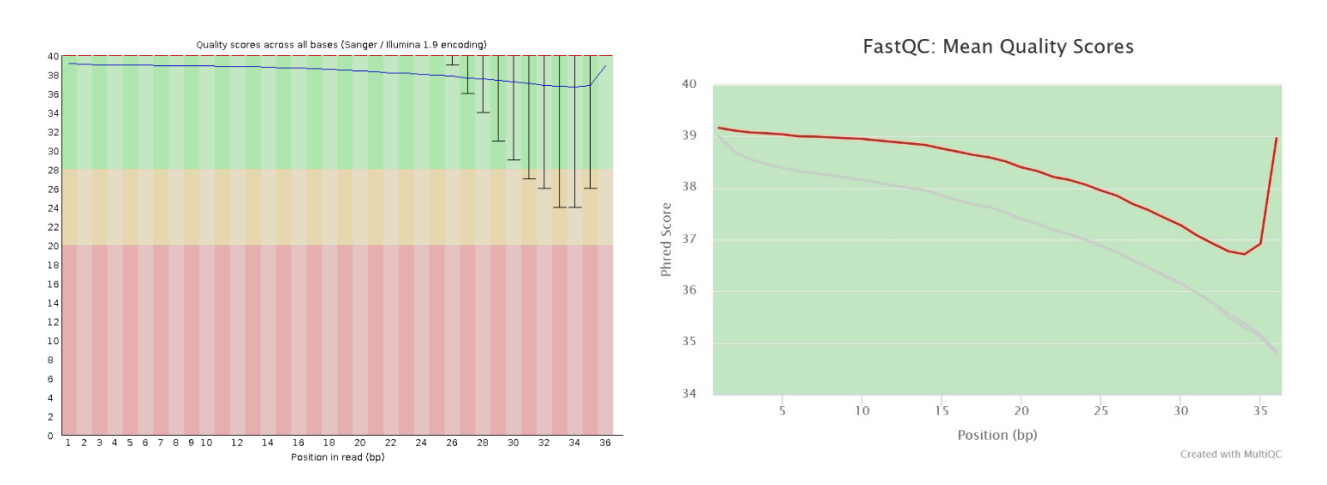

**Рисунок 2.** Качество чтений после триммирования. Слева - распределение качества по позициям в итоге (SRR4240360\_trimmed1.fastq.gz). Справа - распределение средних значений качества в каждой позиции для всех файлов, красный – SRR4240360\_trimmed1.fastq.gz, бледно-красный исходный и промежуточный файлы.

### Подготовка k-меров длины k=31

<span id="page-3-0"></span>Воспользуемся программой velveth 1.2.09 для получения списка k-меров длины  $k=31$ среди наших дважды тримированных чтений – [руководство,](https://github.com/dzerbino/velvet/blob/master/Manual.pdf) также помогает опция -help. С учетом того, что чтения в нашем случае короткие и непарные (short):

velveth assem 31 -fastq.gz -short SRR4240360\_trimmed1.fastq.gz

<span id="page-3-1"></span>На выходе получена папка assem, содержащая файлы Log, Roadmaps, Sequences.

## Сборка на основе k-меров

Запустим программу velvetg 1.2.10+dfsg1 для получения сборки генома на основе наших kмеров (строим граф де Брёйна):

#### velvetg assem

На выходе получены в папке assem следующие файлы: contigs.fa (содержит контиги длиною более чем 2k, то есть длиннее 62 нуклеотидов), Graph, LastGraph (вся информация об итоговом графе), PreGraph, stats.txt (табулированный, позволяет определить нужное покрытие). Полученный граф состоял из 601 вершины, то есть всего у нас столько контигов. N50 = 43070 (информация из Log).

Узнаем длины трёх самых длинных контигов и их покрытие:

cut -f 2,6,7 assem/stats.txt | sort -n -r > [numbers](https://kodomo.fbb.msu.ru/%7Ealiserana/term3/block3/pr15/numbers)

Также полезно:

grep '^>' assem/contigs.fa > [con](https://kodomo.fbb.msu.ru/%7Ealiserana/term3/block3/pr15/con)

Искомые результаты представлены в таблице 1. Также удалось выяснить, что L50 = 5.

**Таблица 1.** Длина и покрытие трёх самых длинных контигов

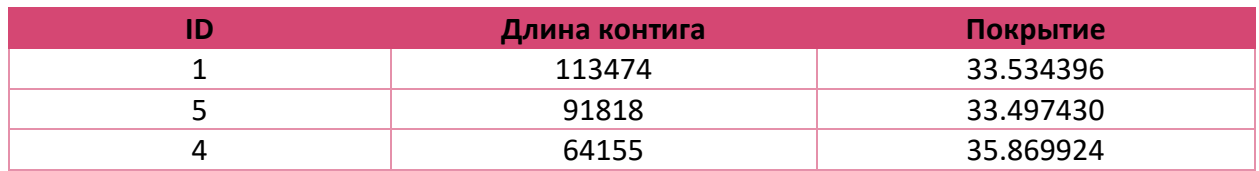

Откроем con в excel. Среднее покрытие контигов - 121,14 чтений, медиана покрытий контигов – 0,66 чтений, при этом нижний квартиль 0,5 чтений, верхний – 1 чтение, дециль 0,1 = 0,42, дециль 0,9 = 9,3. Поэтому «типичными» я решила считать контиги с покрытием менее, чем в 50 чтений. Данные о контигах с аномально большими покрытиями представлены в таблице 2.

**Таблица 2.** Контиги с аномально большим покрытием (более чем в 5 раз отличающимся от "типичного")

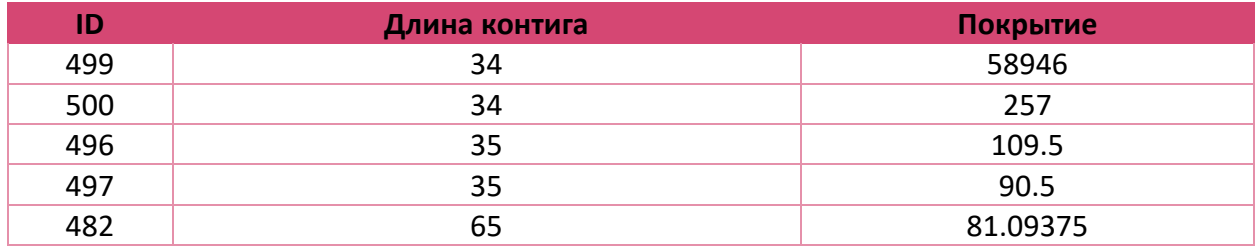

### Анализ программой megablast

<span id="page-4-0"></span>Сравним программой megablast каждый из трёх самых длинных контигов с хромосомой *Buchnera aphidicola* (для GenBank/EMBL AC: CP009253): [ссылка](https://blast.ncbi.nlm.nih.gov/Blast.cgi?PAGE=MegaBlast&PROGRAM=blastn&BLAST_PROGRAMS=megaBlast&PAGE_TYPE=BlastSearch&BLAST_SPEC=blast2seq&DATABASE=n/a&QUERY=&SUBJECTS=).

[Файл](https://kodomo.fbb.msu.ru/%7Ealiserana/term3/block3/pr15/rangecoordinates.txt) с координатами участков выравнивания для каждого из контигов.

<span id="page-4-1"></span>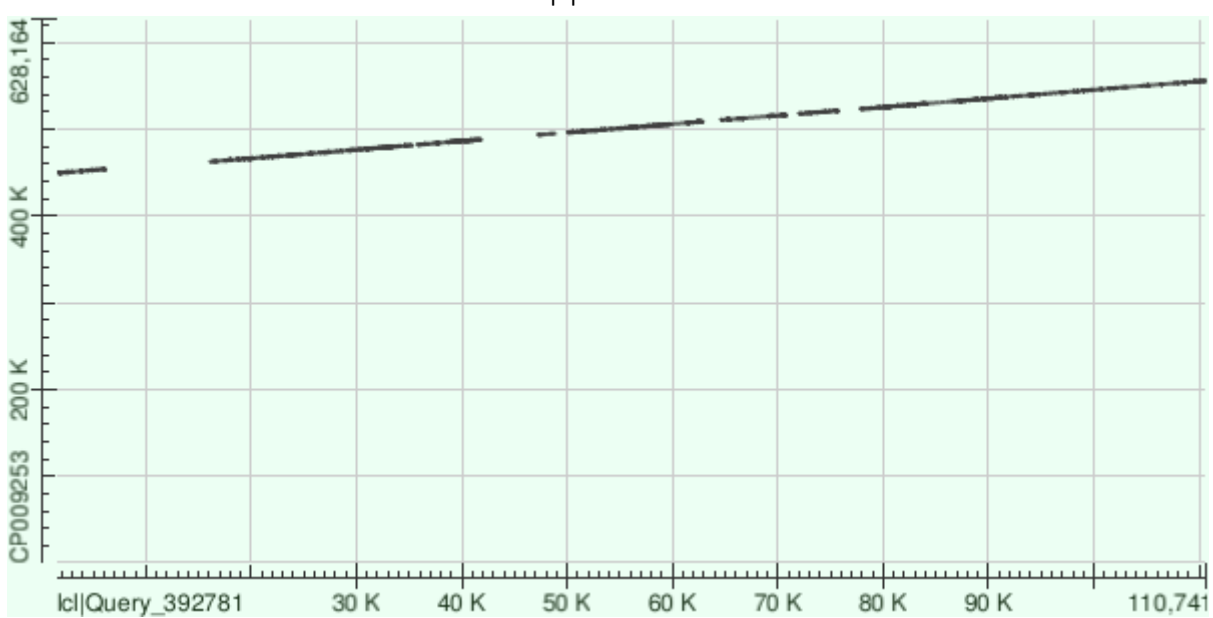

Самый длинный контиг

**Рисунок 3.** Dot-plot выравнивания 1 контига (query) на хромосому (subject)

Самый длинный контиг ложится на вторую половину генома – рисунок 3. Присутствуют небольшие негомологичные участки, возможно, они вызваны неточностью сборки последовательности самого контига. Таблица 1 показывает, что качество всех участков выравнивания высокое (e-value).

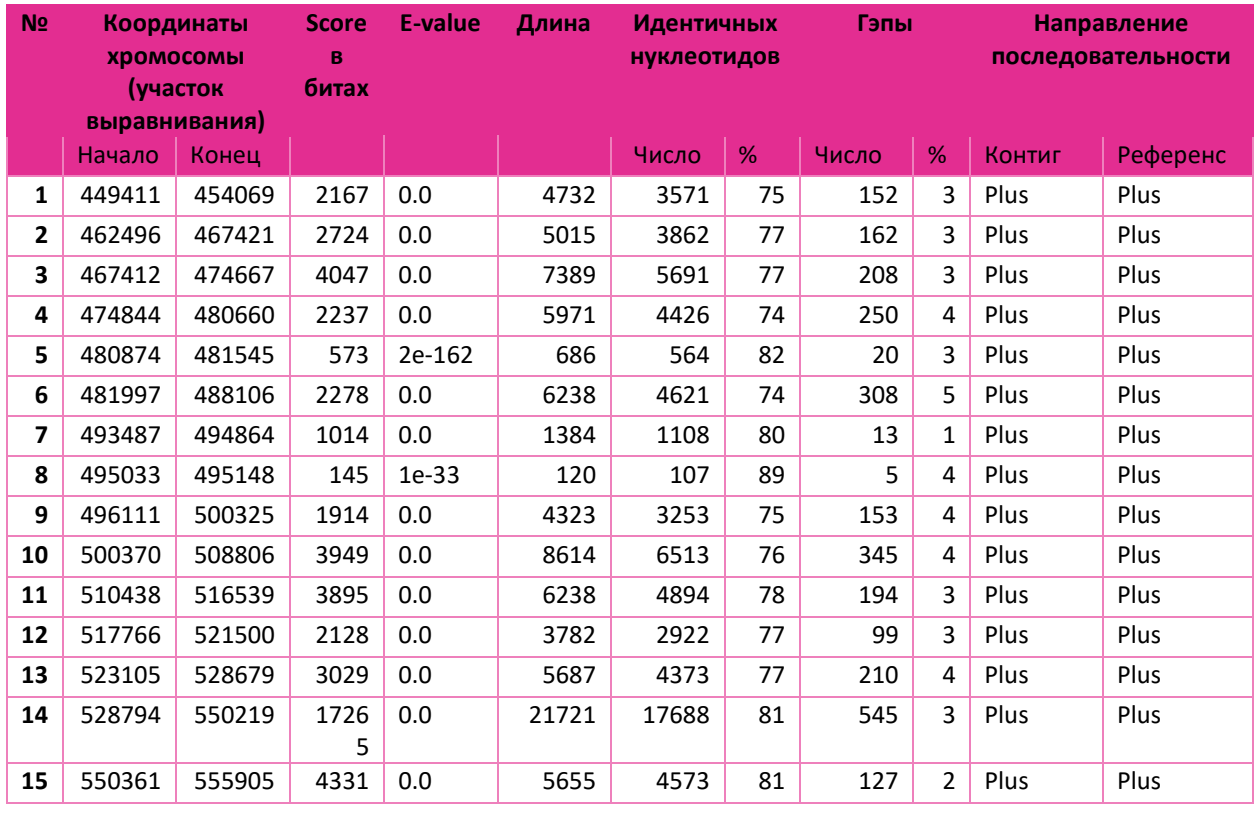

**Таблица 3.** Характеристики участков выравнивания для 1 контига.

<span id="page-5-0"></span>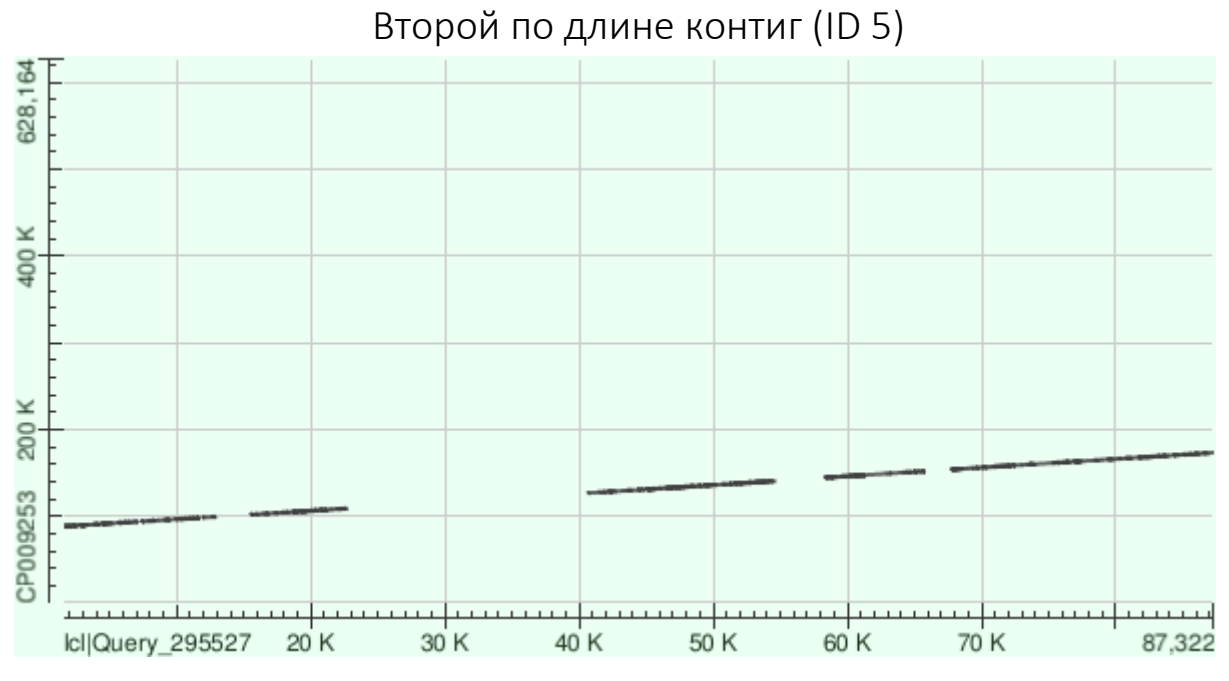

**Рисунок 4.** Dot-plot выравнивания 5 контига (query) на хромосому (subject)

Второй по длине контиг ложится на геном в первой его половине и тоже с наличием негомологичных участков – рисунок 4. Этот разрыв нельзя назвать делецией или вставкой, потому что несовпадающий участок одинаковый по длине выделяется и в контиге, и в геноме (таблица 4).

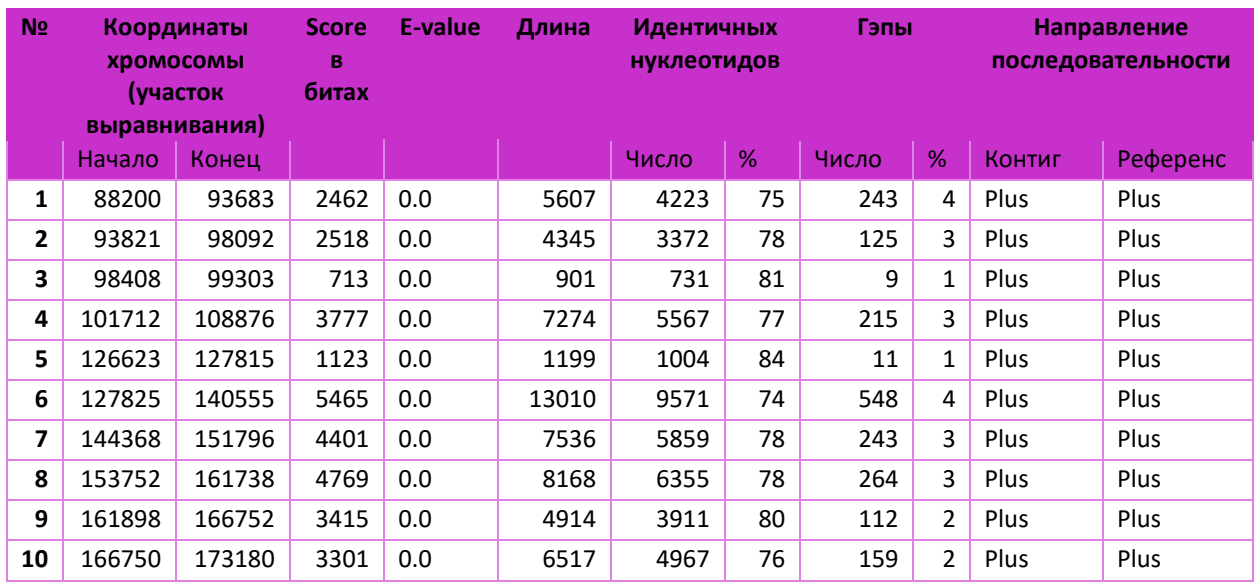

**Таблица 4.** Характеристики участков выравнивания для 5 контига.

### Третий по длине контиг (ID 4)

<span id="page-6-0"></span>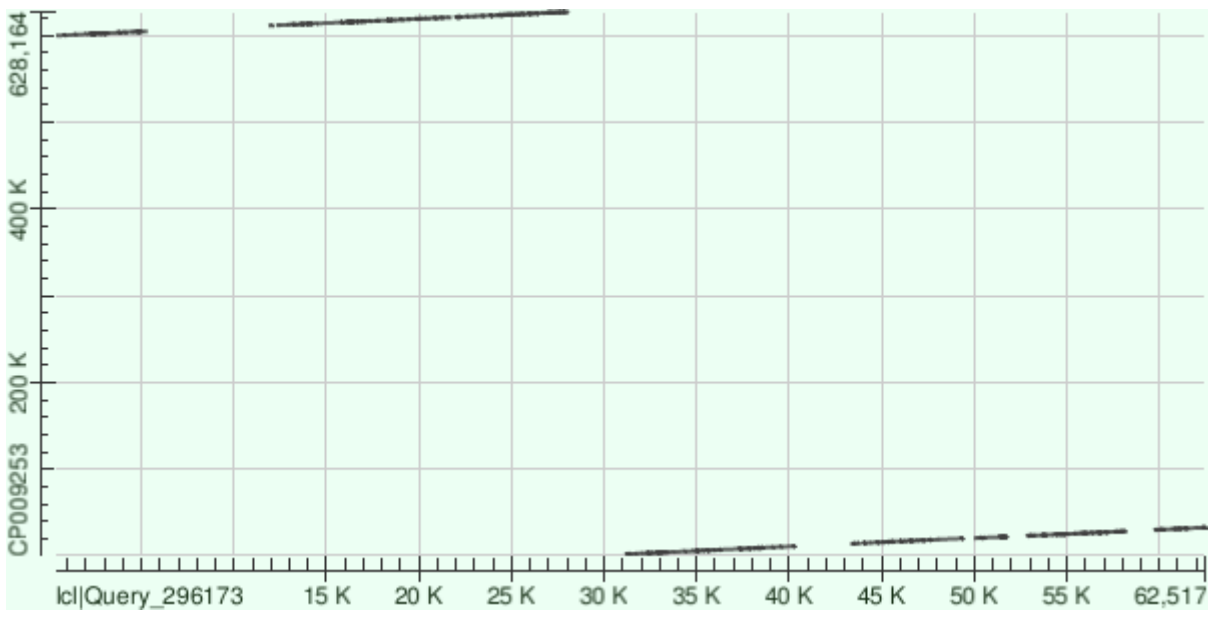

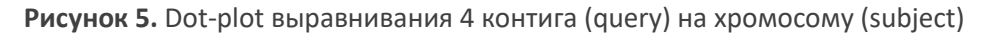

Третий по длине контиг лег «по-интересному». Для него условная точка начала генома попала на середину последовательности, поэтому на рисунке 5 мы видим разрыв линии. Снова присутствуют участки, где не удалось выявить гомологию. То, что этот контиг короче двух прошлых повлияло и на сокращение длин участков выравнивания – таблица 5.

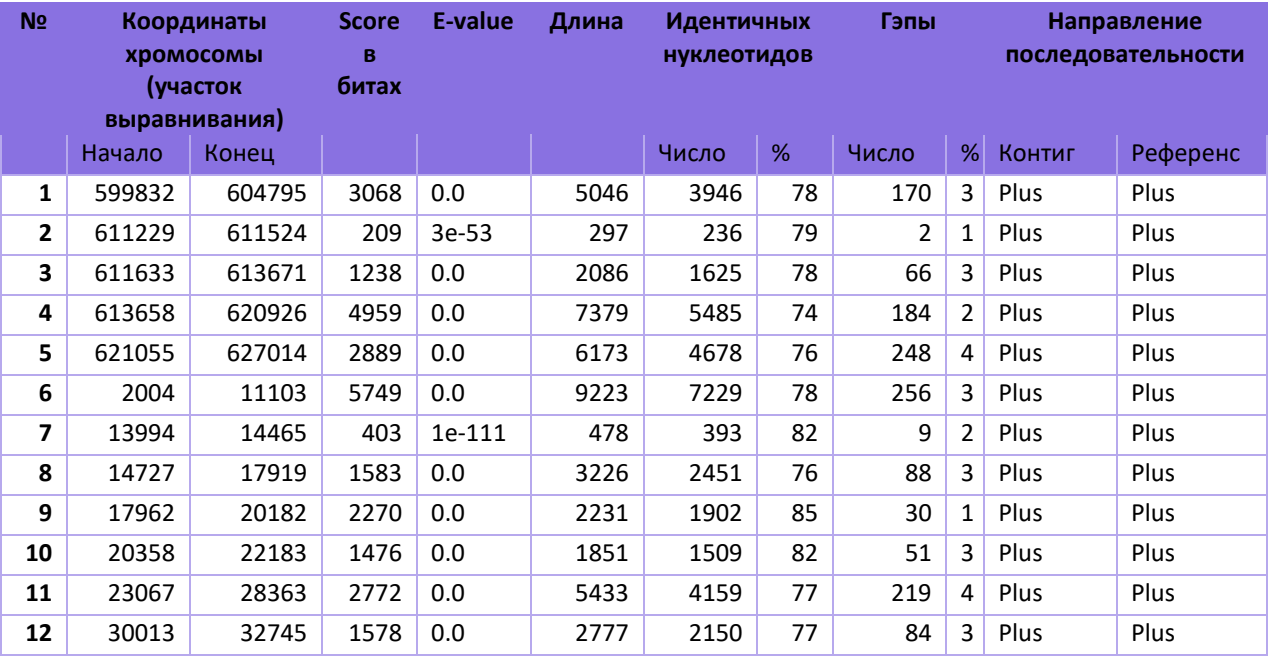

**Таблица 5.** Характеристики участков выравнивания для 4 контига.

Доли гэпов в участках выравнивания и идентичных нуклеотидов похожие для контигов. Данные контиги направлены в одинаковую сторону и совпадают с направлением референса. Что примечательно, судя по координатам, три самых длинных контига при выравнивании на геном не пересекаются.

### Запуск SPAdes

<span id="page-7-0"></span>Попробуем запустить SPAdes после чтения его мануала. На вход подаем [триммированные](#page-2-0)  [ранее](#page-2-0) и нам нужна только сборка:

#### spades -s SRR4240360\_trimmed1.fastq.gz --only-assembler -o spades

Получаем папку spades и огромное число файлов в ней. Сравним эти результаты с [полученными ранее](#page-3-1) результатами программы velvet.

Заметно еще при запуске, что здесь длина k-мера может достигать значительно больших чисел (<128).

grep '^>' spades/contigs.fasta | wc -l

Здесь мы получили 502 контига (velvet выдававал 601).

Изучим полученные в spades файлы подробнее:

contigs.fasta – содержит сборку контигов, scaffolds.fasta – содержит сборку скэффолдов (такого velvet не давал), contigs.paths – пути графа, в соответствии с полученными контигами (такого тоже velvet не давал), scaffolds.paths – пути графа, в соответствии с полученными контигами (такого тем более velvet не давал), assembly graph.fastg – граф сборки, assembly graph with scaffolds.gfa – этот же граф в архивированном формате (этого тоже при velvet не было). Но файла-аналога stats.txt нет!

Полученный граф состоял из 601 вершины, то есть всего у нас столько контигов. N50 = 43070 (информация из Log).

Узнаем длины трёх самых длинных контигов и их покрытие:

grep '^>' spades/contigs.fasta > con

Файл con откроем в excel и получим нужные данные – таблица 6.

**Таблица 6.** Длина и покрытие трёх самых длинных контигов для SPAdes.

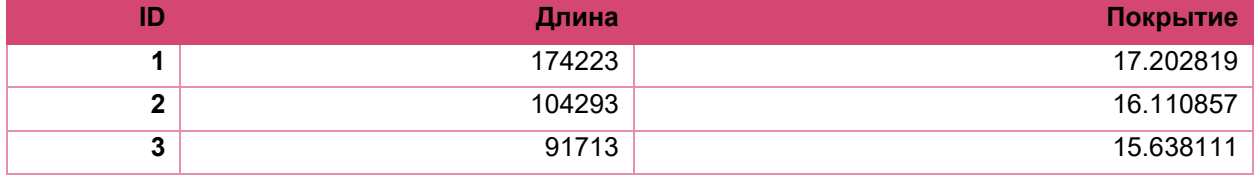

Видим, что, по сравнению с velvet, длина полученных SPAdes контигов выросла.

Применим megablast для каждого из контигов и рассмотрим полученные dotplot. Во всех случаях возросло количество участков выравнивания – 28, 15, 17, соответственно.

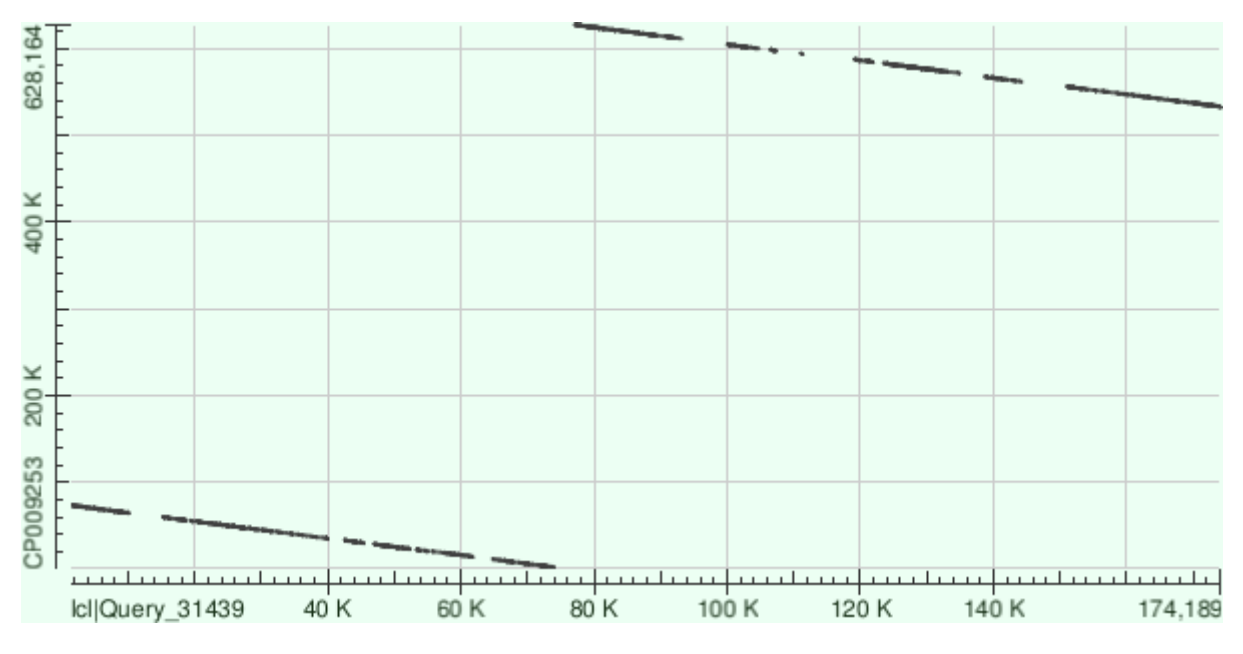

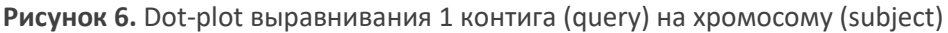

Самый интересный результат выравнивания для 1 контига. По рисунку 6 видно, что последовательность контига оказалась инвертированной по сравнению с последовательностью референса. Также если сравнивать рисунки 5 и 6, то можно заметить, что они описывают схожие участки хромосом. Поэтому, на мой взгляд, первый контиг SPAdes другой вариант сборки контига c ID 4, полученного velvet.

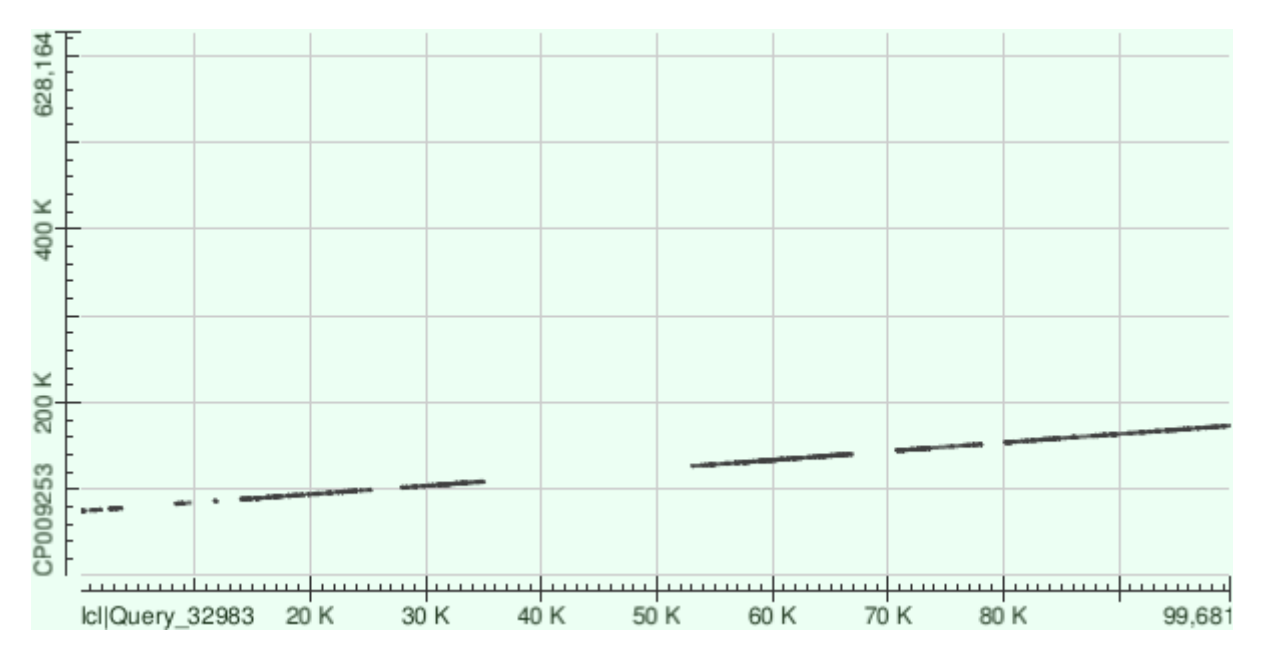

**Рисунок 7.** Dot-plot выравнивания 2 контига (query) на хромосому (subject)

Вторые по длине контиги обеих программ описывают приблизительно тот же участок хромосомы – рисунки 4 и 7. Центральный разрыв в сборке SPAdes уменьшился, но зато в целом число областей, для которых не была обнаружена схожесть, увеличилось.

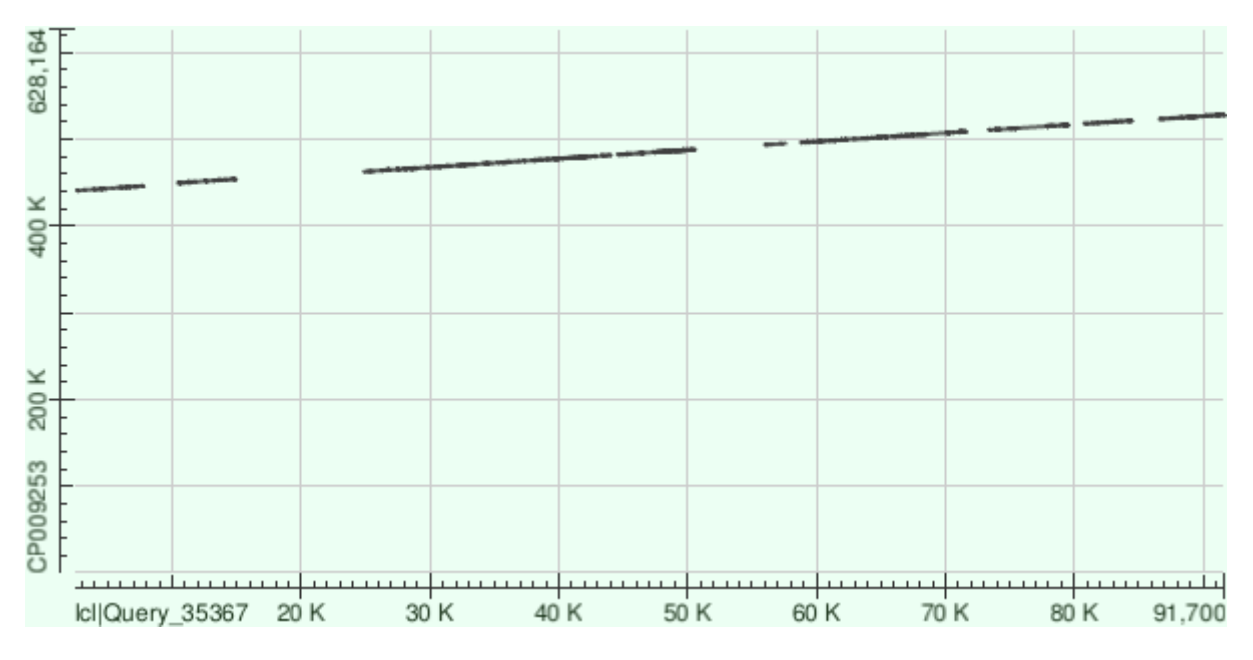

**Рисунок 8.** Dot-plot выравнивания 3 контига (query) на хромосому (subject)

Третий контиг у SPAdes получился хуже – он аналогичен самому длинному контигу сборки velvet, но короче него и по качеству тоже уступает – области, которых не удалось выравнять увеличились.

Данные контиги почему-то уже не все направлены в одинаковую сторону и самый длинный не совпадает с направлением референса. Но зато три самых длинных контига при выравнивании на геном снова не пересекаются. В целом, обе программы работают хорошо, каждая со своими недостатками и преимуществами.